# 2. A VEVŐEGYSÉG ÜZEMBE HELYEZÉSE

*FIGYELEM!* **A készüléket hozzáértő személynek kell telepítenie / üzembe helyeznie! Üzembe helyezés előtt győződjön meg arról, hogy sem a vevőegység, sem az a készülék, amit csatlakoztatni szeretne hozzá, nincs csatlakoztatva a 230 V-os hálózathoz. A készülék módosítása az elektromos áramütés illetve a meghibásodás kockázatával jár.**

A vevőegység egy váltóérintkezős, potenciálmentes relén keresztül vezérli a kazánt (vagy klímaberendezést), melynek csatlakozási pontjai: **NO**, **COM**  és **NC**. A szabályozni kívánt fűtő- vagy hűtőkészülék szobatermosztát bekötésére kialakított csatlakozási pontjait a sorkapocs nyugalmi állapotban nyitott **NO** és **COM** kapcsaira kell csatlakoztatni az alábbi ábra szerint.

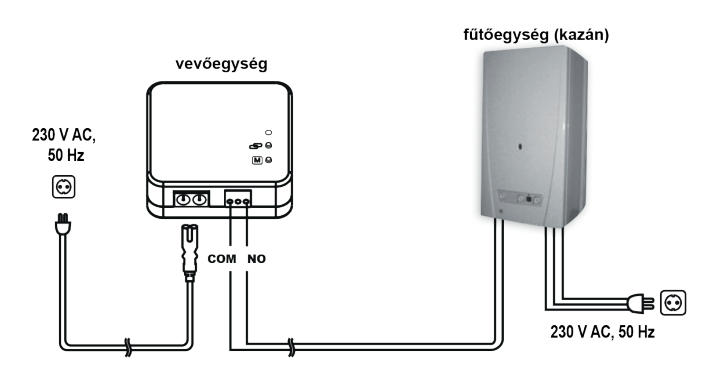

## 3. KIJELZŐ ÉS ÉRINTŐGOMBOK ISMERTETÉSE

#### 4. BEÁLLÍTÁSOK

1. A termosztát kikapcsolása

# COMPUTHERM *T32RF*

**vezeték nélküli (rádiófrekvenciás), digitális szobatermosztát**

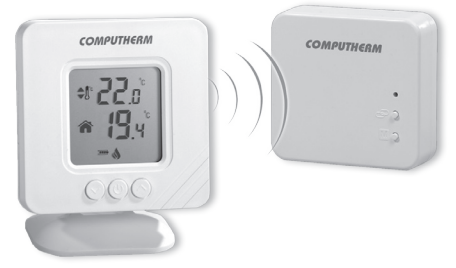

#### *Kezelési útmutató*

2. Belépés a hőmérséklet kalibráció menübe

3. Kalibrálási hőmérséklet beállítása 0,5 °C-os lépésekben (-3 - +3 °C) (amennyiben szükséges)

- 4. Vevőegységgel való összehangolás menübe lépés (Az összehangoláshoz a vevőegységet összehangolási módba kell tenni a  $\bigcirc$  gomb 2 másodpercig történő nyomva tartásával).
- 5. Nyomja meg a  $+$  vagy  $-$  gombot az összehangoláshoz (amennyiben szükséges)
- 6. Átlépés a fűtés és hűtés üzemmódok közötti váltás menübe
- 7. Váltás a fűtés és hűtés üzemmódok között  $(HE_B =$  fűtés,  $EL_B =$  hűtés) (amennyiben szükséges)

8. Váltás a gyári alaphelyzetbe állítás menübe

9. Visszaállítás gyári alaphelyzetbe (amennyiben szükséges)

10. Kilépés a menüből és a termosztát kikapcsolása gyári alaphelyzetbe állítás nélkül

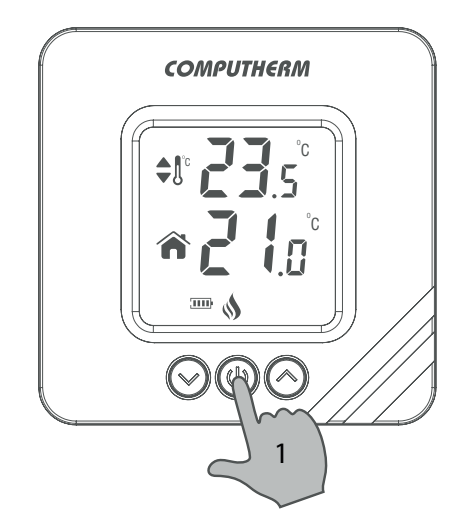

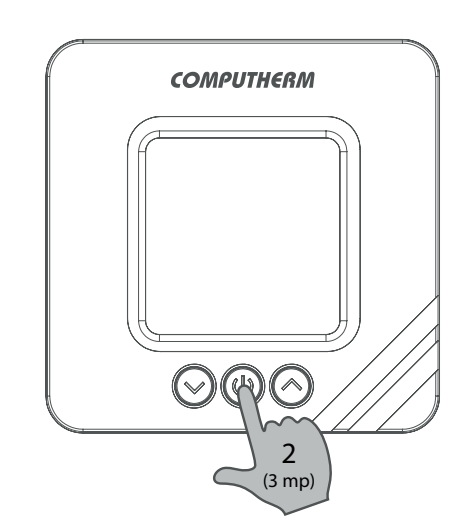

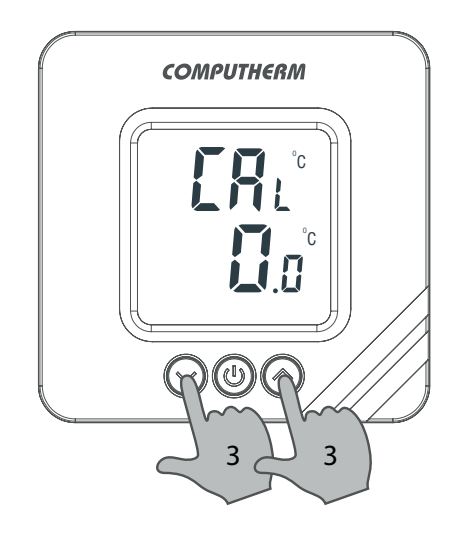

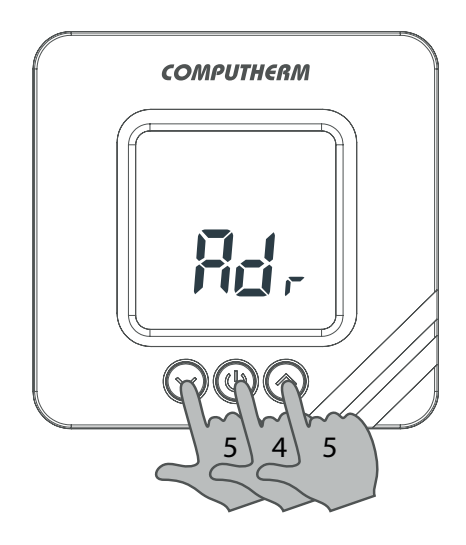

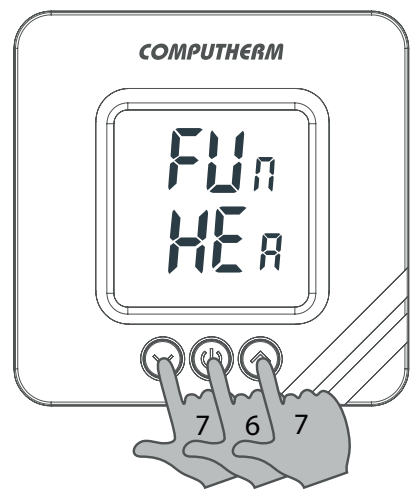

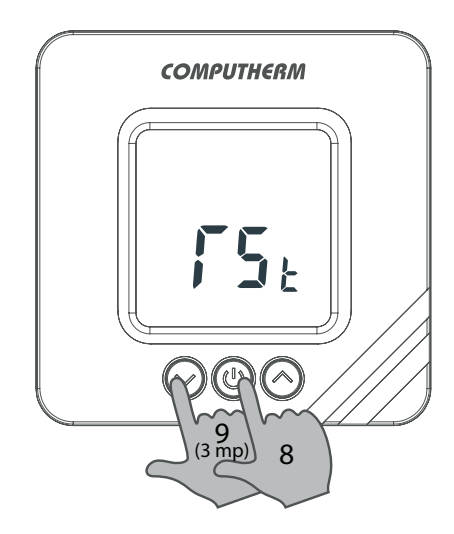

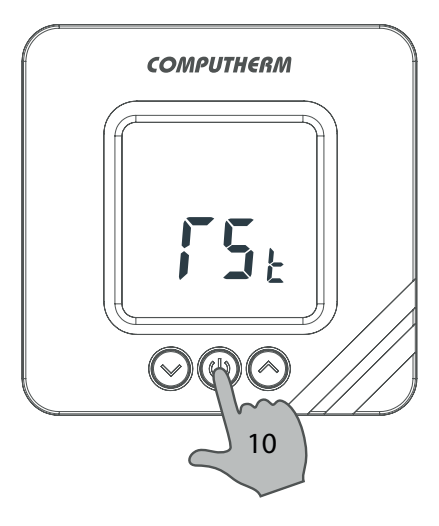

## A TERMOSZTÁT ÁLTALÁNOS ISMERTETÉSE

A COMPUTHERM *T32RF* típ. kapcsoló üzemű szobatermosztát a Magyarországon forgalomban lévő kazánok és klímaberendezések túlnyomó többségének szabályozására alkalmas. Egyszerűen csat lakoztatható bármely, kétvezetékes szobatermosztát csatlakozási ponttal rendelkező gázkazánhoz, továbbá tetszőleges klímaberende zéshez vagy egyéb elektromos készülékhez függetlenül attól, hogy azok 24 V-os vagy 230 V-os vezérlőáramkörrel rendelkeznek.

A készülék két egységből áll. Egyik a hordozható szabályozóegység (termosztát), másik a vevőegység, ami a kazán vezérlését végzi. A két egység között vezeték nélküli (rádió frekvenciás) kapcsolat van, ezért a termosztát és a kazán között nincs szükség vezeték kiépítésére.

### 1. A TERMOSZTÁT ÜZEMBE HELYEZÉSE

- 1. Válassza le a termosztátot a fali tartóról.
- 2. Nyissa ki az elemtartó fedelét és helyezze be a csomagolásban található 2 db **AAA alkáli** ceruzaelemet.

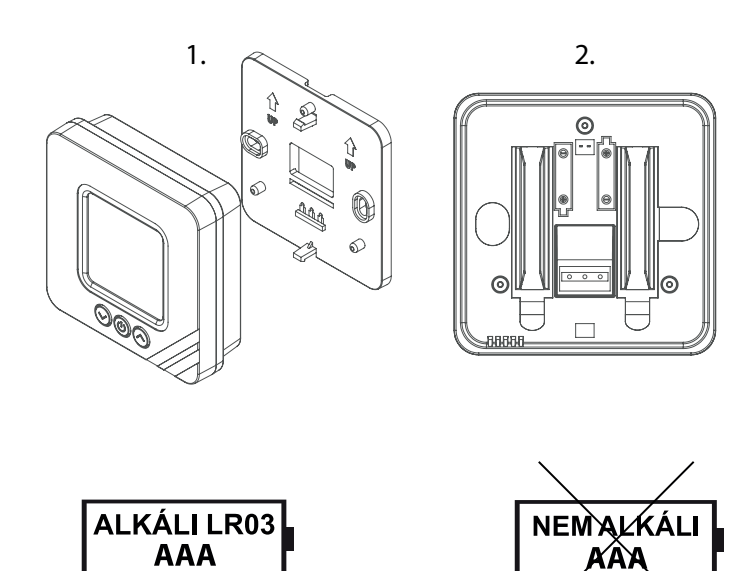

*(részletesebb kezelési útmutató a www.computherm.info oldalon)*

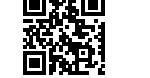

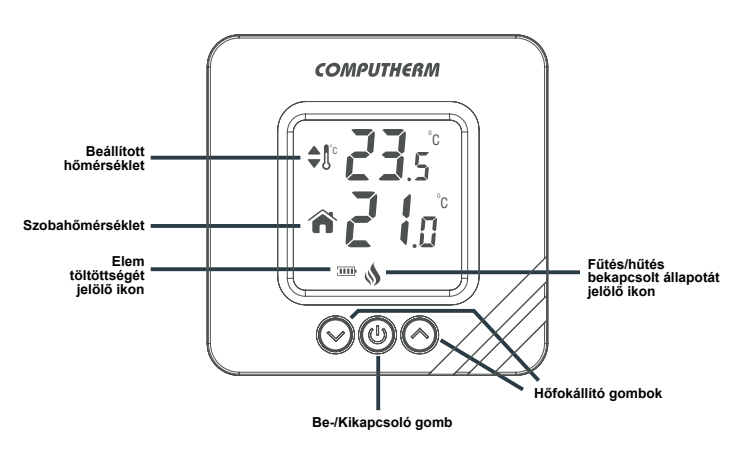

#### 5. A VEVŐEGYSÉG LED JELZÉSEI

A vevőegység működési állapotát egy LED jelzi az alábbi részletezés szerint:

- • Zöld LED folyamatosan világít: a vevőegység össze van hangolva a termosztáttal és megfelelően működik.
- Zöld LED 3-szor felvillan: A vevőegység fogadta a termosztát azon parancsát, miszerint nincs szükség fűtésre/hűtésre. Ezt követően a zöld LED folyamatosan világít, és a narancssárga LED folyamatos világítása megszűnik.
- Zöld LED folyamatosan villog: A vevőegység összehangolási módban van.
- Narancssárga LED folyamatosan világít: A termosztát a hozzá csatlakoztatott rendszernek fűtési/hűtési parancsot ad (zárja a **NO** és **COM** csatlakozási pontokat).
- • Narancssárga LED 3-szor felvillan: A vevőegység fogadta a termosztát fűtési/hűtési parancsát. Ezt követően a narancssárga LED folyamatosan világít.
- • Narancssárga és zöld LED folyamatosan villog: A termosztát kézi vezérléssel működik, és a hozzá csatlakoztatott rendszernek fűtési/hűtési parancsot ad (zárja a **NO** és **COM** csatlakozási pontokat).
- • Vörös LED folyamatosan villog: A fűtési/hűtési rendszer leállt, mert több mint 22 perce nem érkezett kapcsoló parancs a termosztáttól.

Az M gomb 2 másodpercig tartó megnyomása leválasztja a termosztátot a vevőegységről és fűtési/hűtési parancsot ad (zárja a **NO** és **COM** csatlakozási pontokat). A termosztátról vezérelt működéshez az m gomb ismételt 2 másodpercig történő megnyomásával lehet visszatérni.

### 6. A VEVŐEGYSÉG KÉZI VEZÉRLÉSE

A COMPUTHERM *T32RF* típusú termosztát megfelel a RED 2014/53/EU, valamint az RoHS 2011/65/EU direktíváknak.

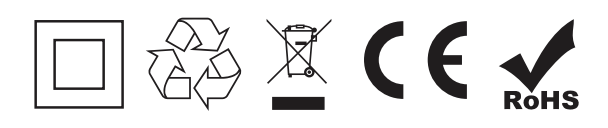

**Copyright © 2020 Quantrax Kft. Minden jog fenntartva.**

**Gyártó: QUANTRAX Kft.** H-6726 Szeged, Fülemüle u. 34. Telefon: +36 62 424 133 Fax: +36 62 424 672 E-mail: iroda@quantrax.hu Web: www.quantrax.hu ● www.computherm.info **Származás:** Törökország

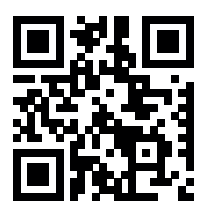

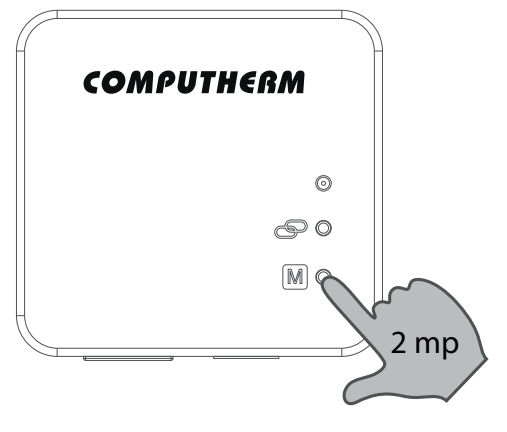

#### MŰSZAKI ADATOK

**A termosztát (adó) műszaki adatai:**

- Védjegy: COMPUTHERM
- Modellazonosító: *T32RF*
- Hőmérséklet-szabályozó osztály: **I. osztály**
- Szezonális helyiségfűtési hatásfokhoz való hozzájárulás: 1%

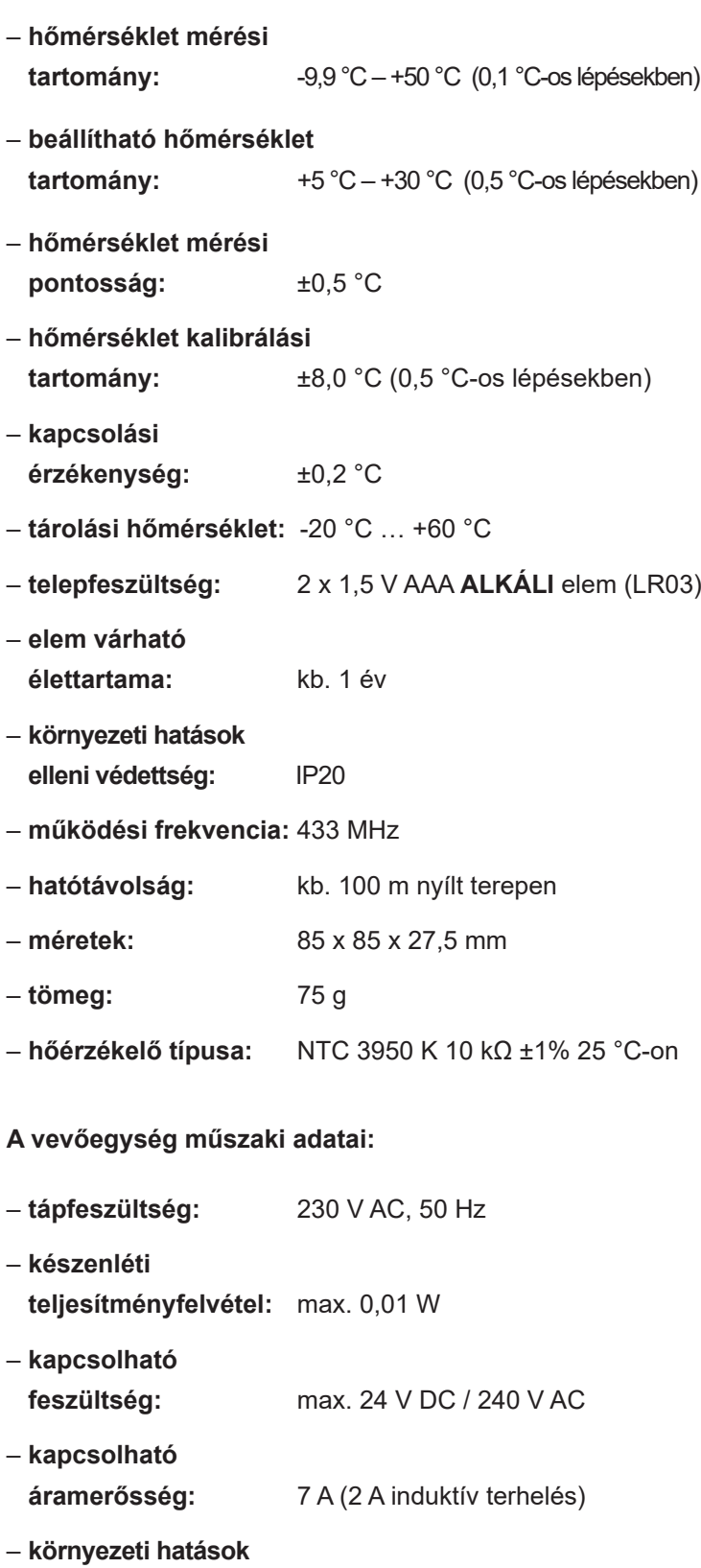

- **elleni védettség:** IP30
- ‒ **méret:** 85 x 90 x 27,5 mm
- **tömeg:** 110 g

**A készülék teljes tömege kb. 210 g (termosztát+vevő+tartó)**

# GYAKRAN ISMÉTELT KÉRDÉSEK

Amennyiben úgy gondolja, hogy a készüléke nem megfelelően működik, illetve bármilyen problémája akad annak használata során, akkor javasoljuk, hogy olvassa el a honlapunkon található Gyakran Ismételt Kérdéseket (GYIK), amiben összegyűjtöttük a készülékeink használata során leggyakrabban felmerülő problémákat, kérdéseket, illetve azok megoldásait:

#### **http://www.computherm.info/gyik/**

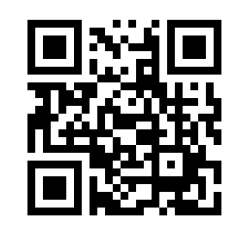

A felmerült problémák döntő többsége a honlapunkon található tanácsok segítségével könnyedén, szakember segítsége nélkül is megoldható. Amennyiben nem talált megoldást a problémájára, javasoljuk, hogy keresse fel szakszervizünket.

*Figyelem!* **A gyártó nem vállal felelősséget semmilyen, a készülék használata során fellépő esetleges közvetlen vagy közvetett kárért, bevételkiesésért.**

## TERMÉKISMERTETŐ ADATLAP: